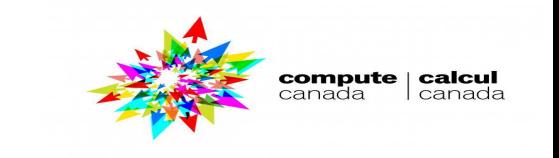

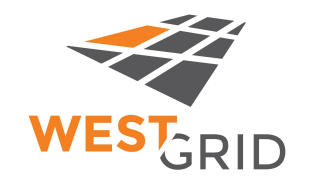

# **Introduction to HPC and available resources: UofM and Compute Canada**

### *UofM-Spring-Workshop 2021 April 21st-22nd, 2021*

*Ali Kerrache*

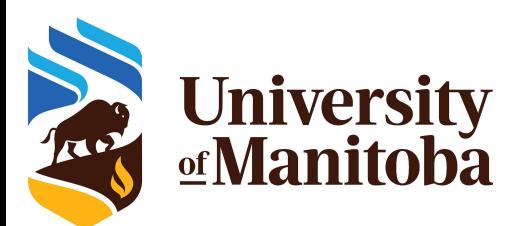

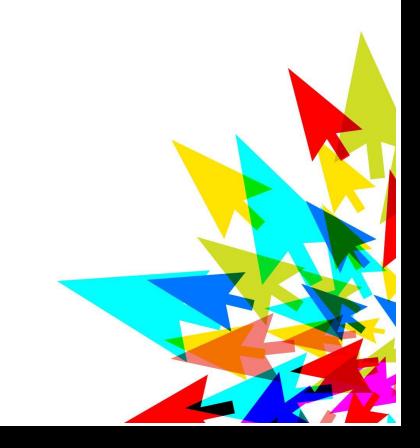

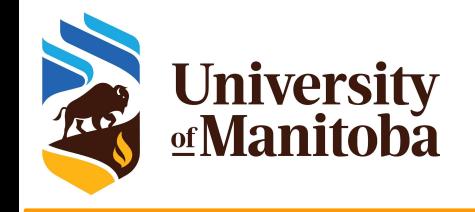

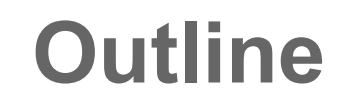

#### **★** Available resources:

- Compute Canada: cedar, graham, beluga, niagara, cloud.
- Grex (UofM)
- New additions to Grex: **hardware** and **RAC-2021**

#### **Basic tools for using HPC clusters:**

- Linux shell (Terminal)
- Connect to a cluster: ssh client, PuTTY, MobXterm
- Transfer files: scp, sftp, WinSCP, ...
- Submit and monitor jobs: sbatch, salloc, squeue, ... etc.

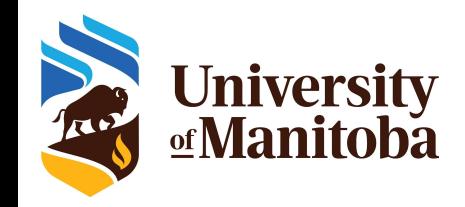

### **Compute Canada partners**

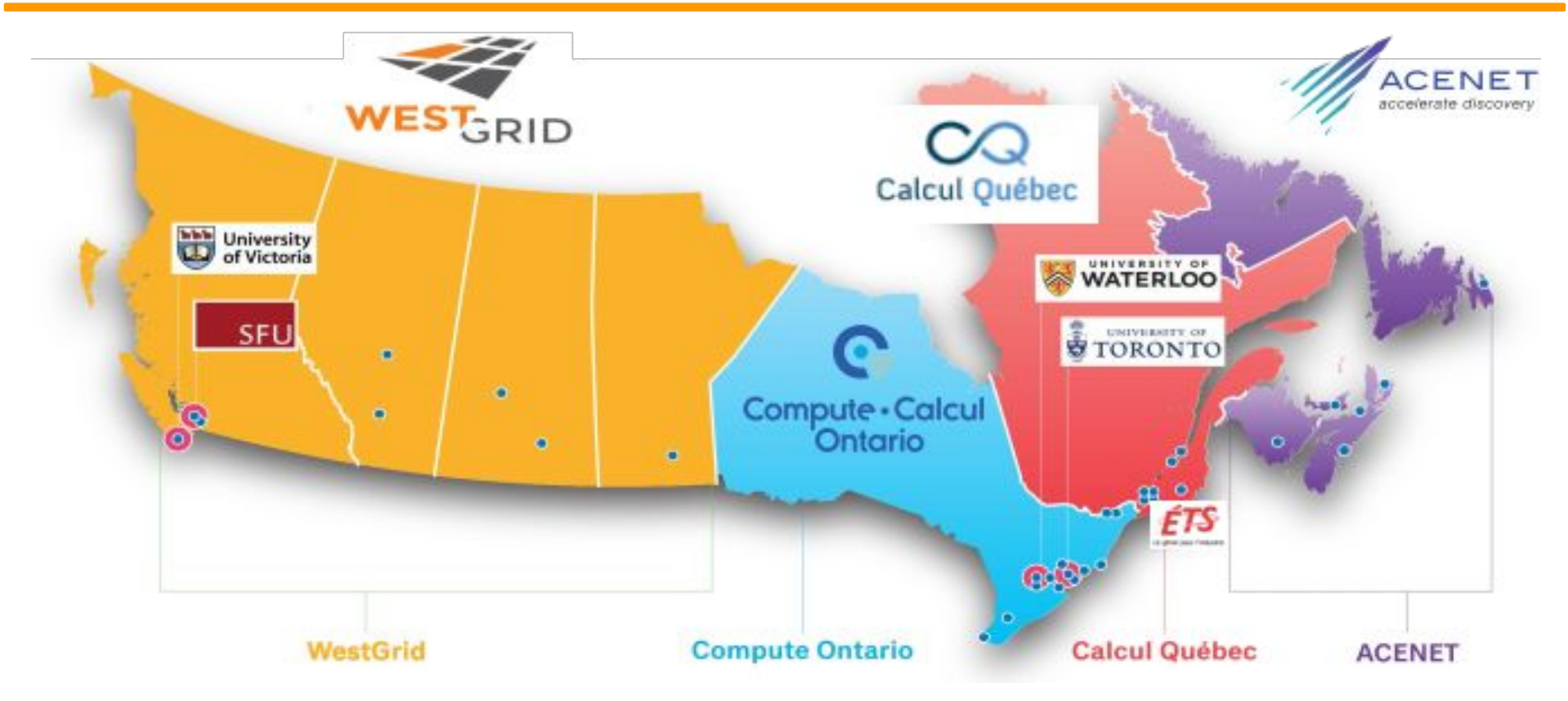

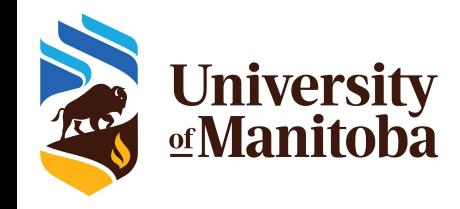

## **Compute Canada clusters**

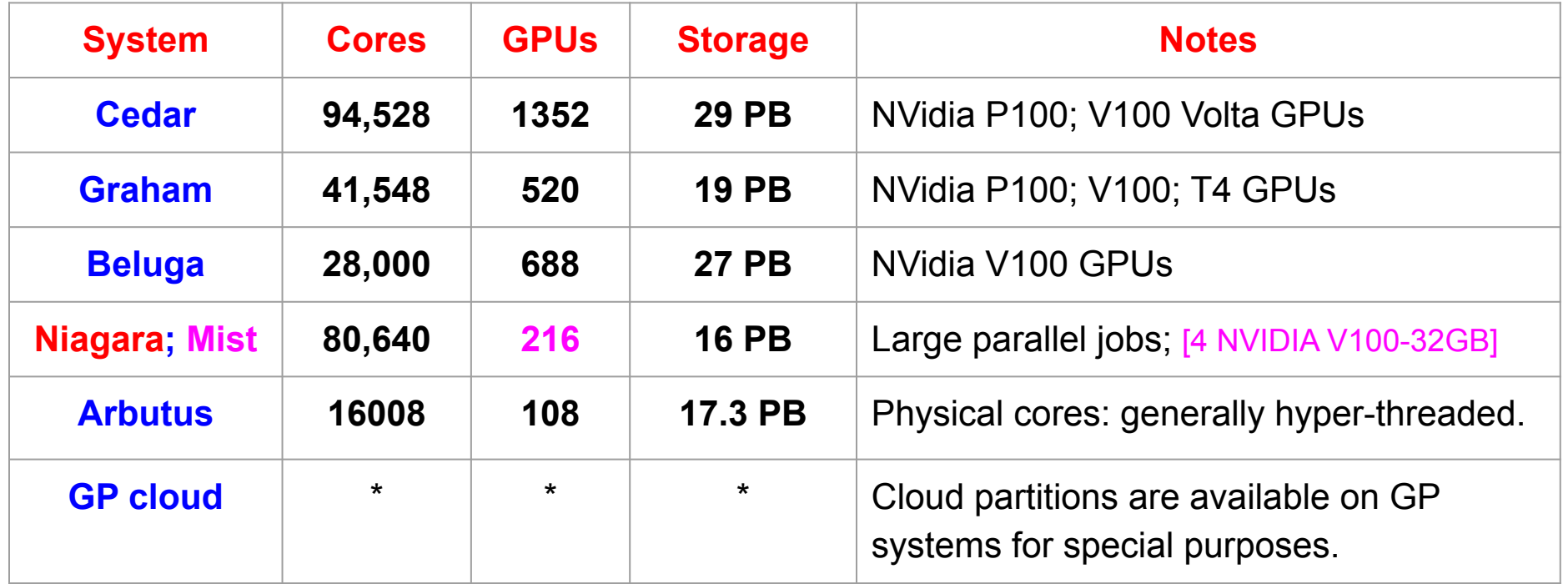

https://docs.computecanada.ca/wiki/Compute\_Canada\_Documentation

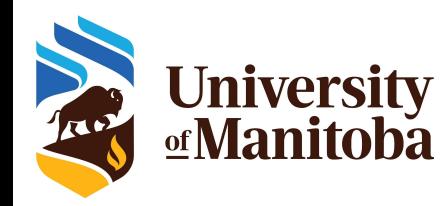

### **Grex, a cluster for UofM users**

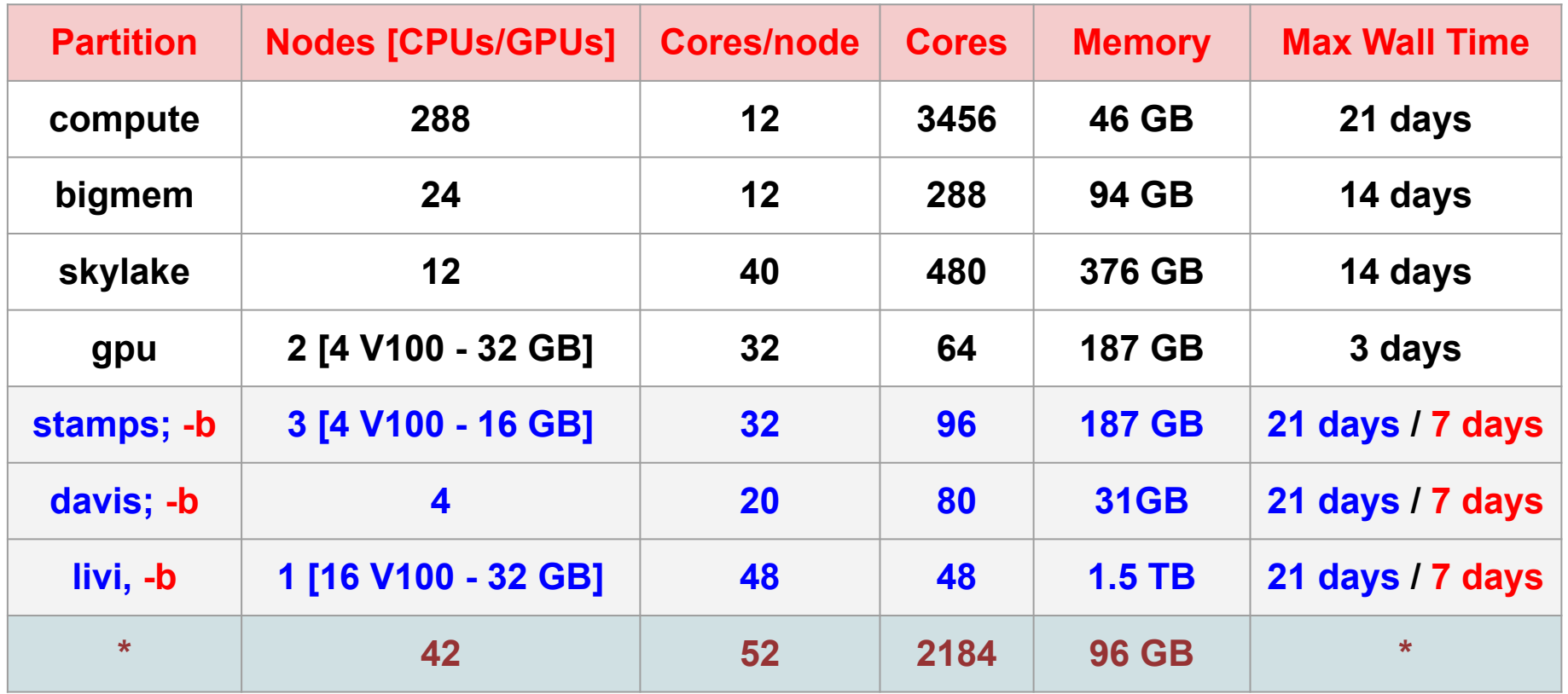

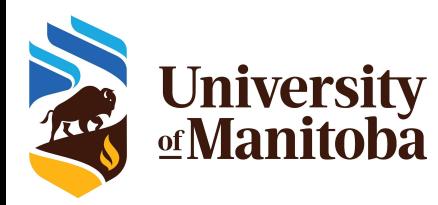

### **Partitions on Grex: partition-list**

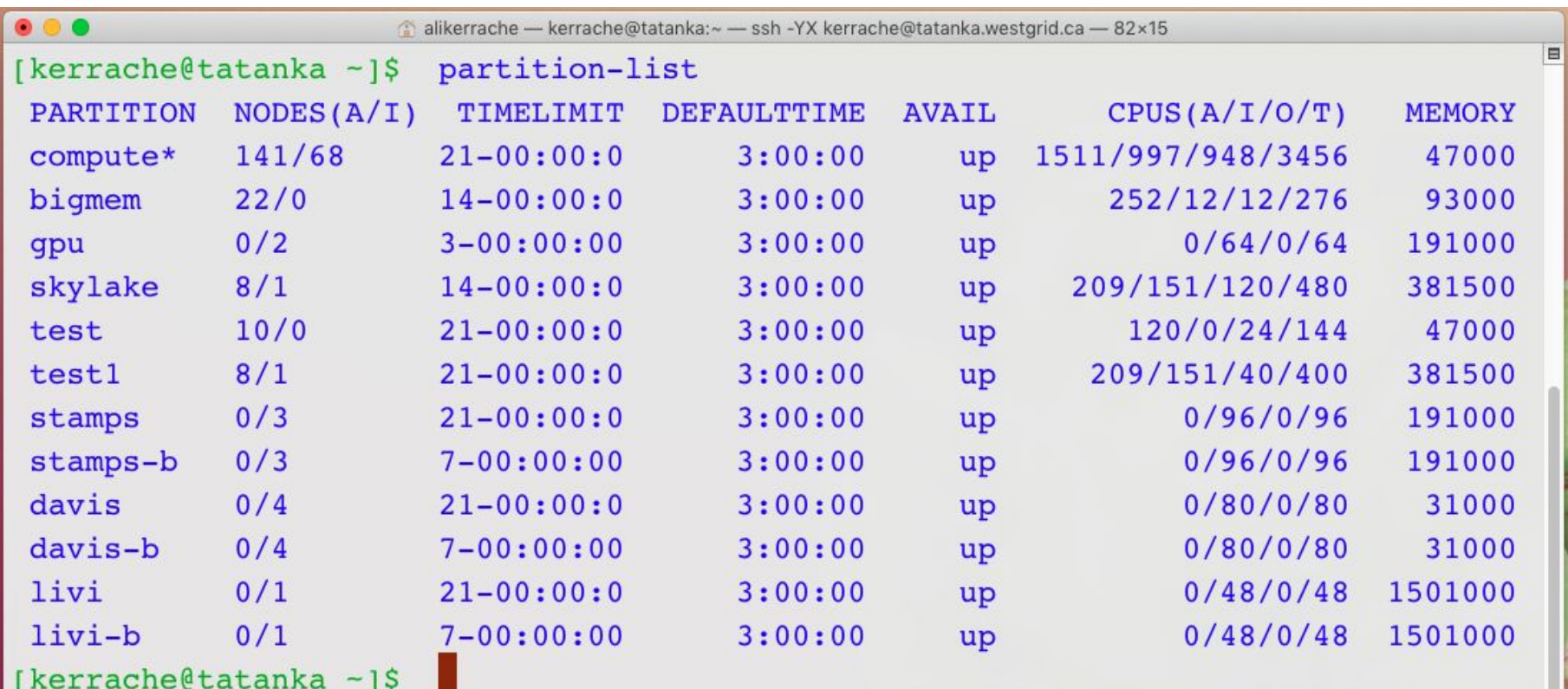

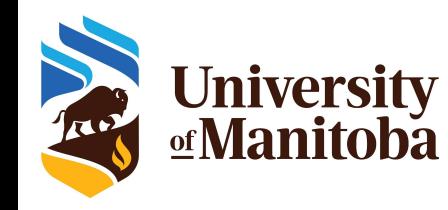

# **Grex upgrade and RAC 2021**

- ★ Grex upgrade: available for RAC 2021 (ARC@umanitoba.ca)
	- 42 compute nodes [52 cores, 96 GB of memory]
- $\bigstar$  RAC 20: 2664 CPU cores (deadline: May 1st, 2021)
	- **12** nodes [40 cores, *Intel CascadeLake* 6248 2.5GHz, 384 GB RAM]
	- **42** nodes [52 cores, *Intel CascadeLake* 6230R 2.1GHz , 96 GB RAM]
- ★ GP resources: first arrived, first served
	- **288** of 12 cores.
	- **24** of 12 cores.
	- **2** GPUs [32 cores, Tesla V100 32GB, 178 GB]
- Contributed hardware:
	- $\circ$  partitions with suffix "-b"
	- could be used by any other user when not used by the contributor.

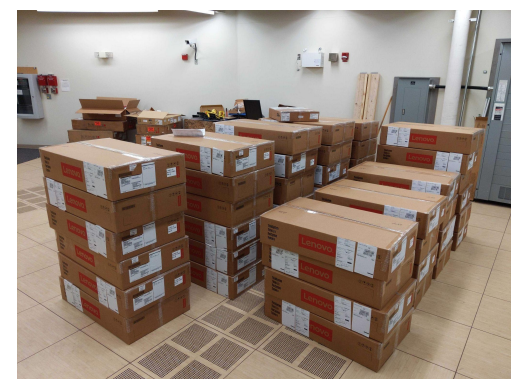

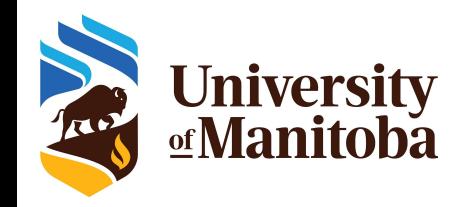

### **Structure of HPC clusters**

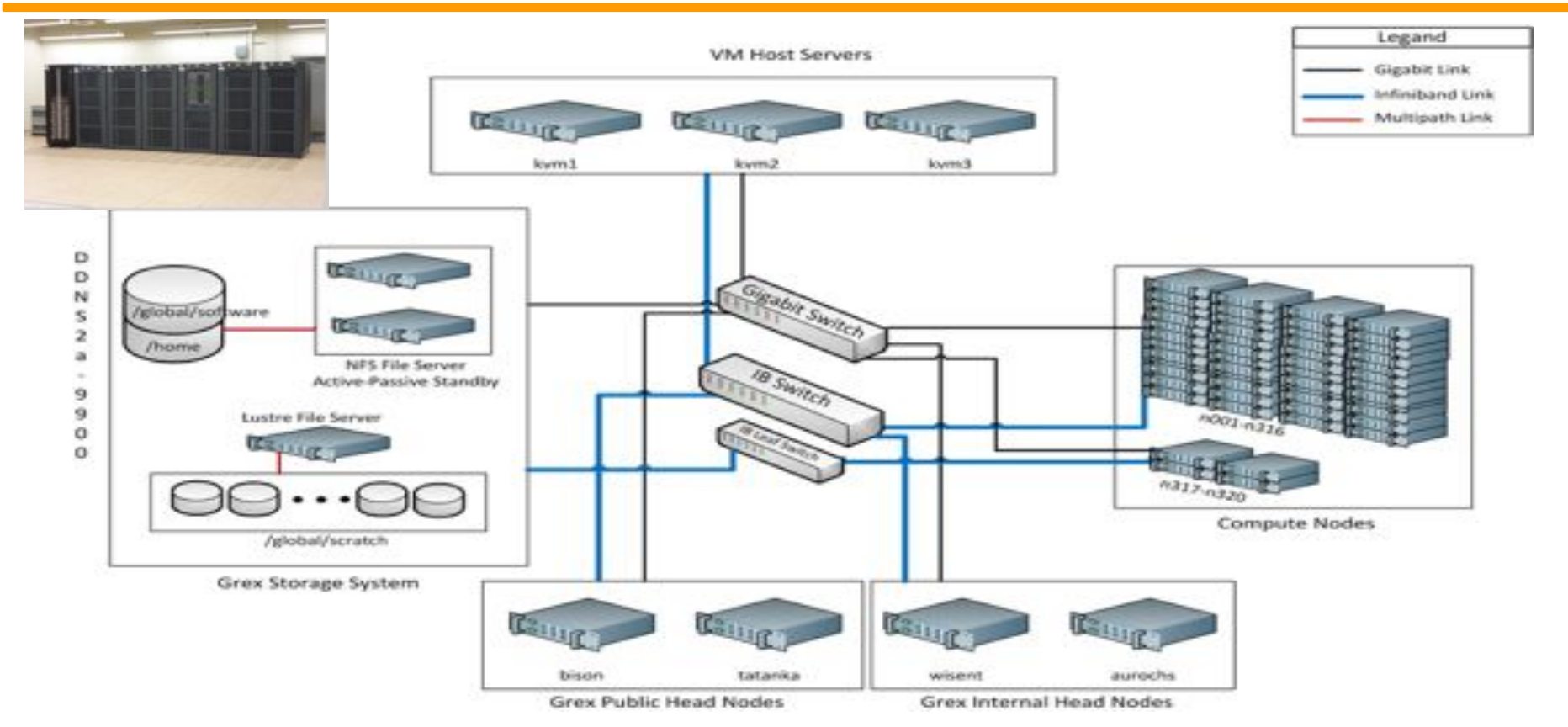

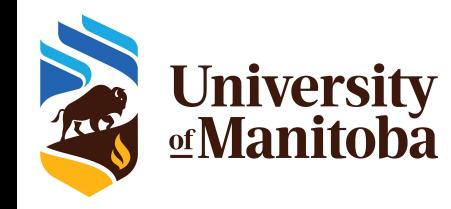

# **Access to Compute Canada/Grex**

#### **Step 1**:

Faculty member registers in the Compute Canada Database (CCDB): [http://ccdb.computecanada.ca](http://ccdb.computecanada.ca/)

#### **Step 2**:

Once an account is approved, students / colleagues can register as group members (require CCRI): CCDB account Gives access to the New systems: Access to Compute Canada and Grex resources is free for the eligible researchers. Everyone gets a "Default" share. Every PI gets 1 TB of storage by default. Resource Allocation Competitions (about 80%) are held annually, to distribute resources based on proposal's merit. The remaining 20% are used for default share.

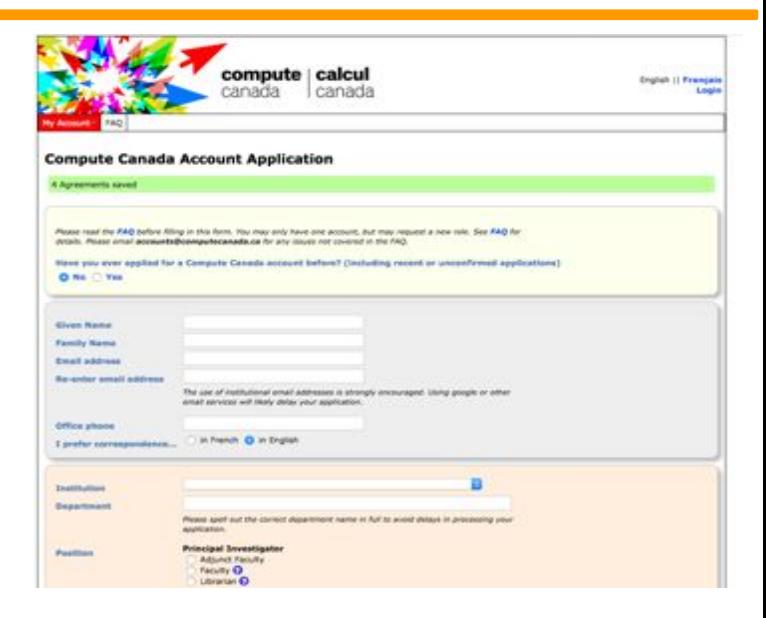

Compute Canada: Rapid Access Service; 10 TB of storage per cluster. RAC for storage > 10 TB. Send an email to: support@computecanada.ca

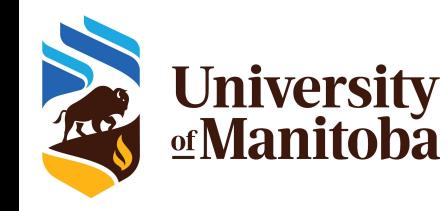

# **HPC: workflow and tools**

Connect to a cluster

**Linux:**  ssh; X2Go

**Mac:** 

ssh, X2Go

**Windows:** 

Putty, MobaXterm, ...

Transfer files **Linux:** scp; sftp; rsync **Mac:** ssp, sftp; rsync; … **Windows:** WinScp, FileZilla, MobaXterm, …

### HPC

- Connect
- Transfer files
- Compile codes
- Test jobs
- Run jobs
- Analyze data
- Visualisation

https://monitor.hpc.umanitoba.ca/doc/

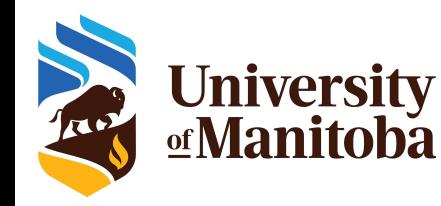

### **Linux: carpentry courses**

#### **The Unix Shell**

The Unix shell has been around longer than most of its users have been alive. It has survived so long because it's a power tool that allows people to do complex things with just a few keystrokes. More importantly, it helps them combine existing programs in new ways and automate repetitive tasks so they aren't typing the same things over and over again. Use of the shell is fundamental to using a wide range of other powerful tools and computing resources (including "high-performance computing" supercomputers). These lessons will start you on a path towards using these resources effectively.

#### $*$  **Prerequisites**

This lesson quides you through the basics of file systems and the shell. If you have stored files on a computer at all and recognize the word "file" and either "directory" or "folder" (two common words for the same thing), you're ready for this lesson.

If you're already comfortable manipulating files and directories, searching for files with grep and find, and writing simple loops and scripts, you probably want to explore the next lesson: shell-extras.

#### Schedule

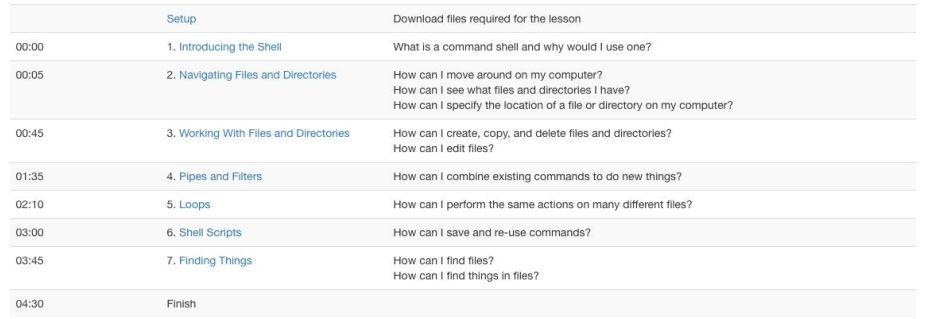

The actual schedule may vary slightly depending on the topics and exercises chosen by the instructor

Licensed under CC-BY 4.0 2018-2021 by The Carpentries Licensed under CC-BY 4.0 2016-2018 by Software Carpentry Foundation Edit on GitHub / Contributing / Source / Cite / Contact

Using The Carpentries style version 9.5.

**programs** https://swcarpentry.github.io/shell-novice/

**Carpentry courses for beginners:**

- **● Introducing the shell**
- **● Navigating with files and directories**
- **● Working with files and directories**
- **● Pipes and filters**
- **● Loops**
- **● Shell scripts**
- **● Finding files and**

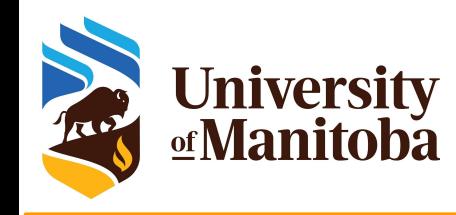

# **How to connect to a cluster?**

#### **Syntaxe:**

**~**\$ **ssh** [options] **<username>**@**<hostname>** options=-X; -Y {*X11 forwarding*} **Windows:** install PuTTy, MobaXterm, … **Mac:** install [XQuartz](https://www.xquartz.org/)

#### **Connect from a terminal:**

**Grex: ~**\$ ssh -XY username@grex.westgrid.ca **Cedar:** ~\$ ssh -XY username@cedar.computecanada.ca **Graham: ~**\$ ssh -XY username@graham.computecanada.ca **Beluga: ~**\$ ssh -XY username@beluga.computecanada.ca

❖ **password** ❖ **ssh keys**

#### **Very Important**

**Don't share** your password with anyone. **Don't send** your password by email. In case you forgot your password, it is possible to **reset it** from **CCDB**.

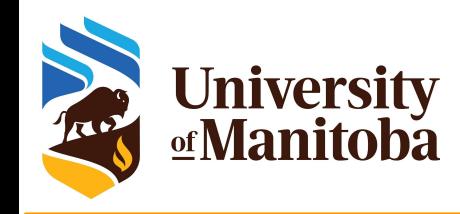

# **Connect from Windows**

#### ❖ **Install ssh client:**

- ➢ Putty: <http://www.putty.org/>
- ➢ MobaXterm: <https://mobaxterm.mobatek.net/>

#### ❖ **How to connect:**

- ✓ **Login:** your user name
- ✓ **Host:** grex.westgrid.ca
- ✓ **Password:** your password
- ✓ **Port:** 22

❖ **Use CygWin:** same environment as Linux

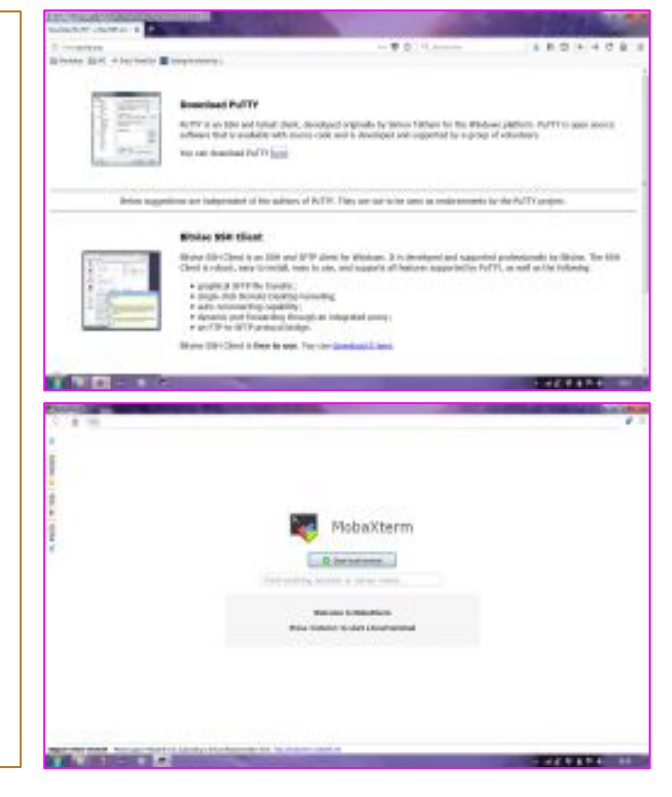

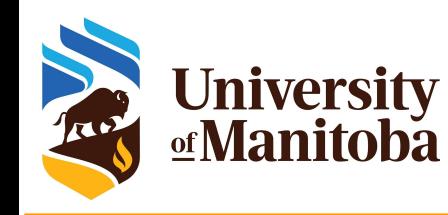

## **X2Go: Linux/Mac/Windows**

#### **Why X2Go:** Access to GUI

**How to use X2Go?**

- Ask first if X2Go is installed on the remote machine.
- If yes, install X2Go client on your laptop or Desktop.
- Linux, Windows, Mac (XQuartz)
- Launch X2Go.
- Create a session and connect. **Login:** your user name **Host:** bison.westgrid.ca (or tatanka.westgrid.ca) **Port:** 22 **Session:** ICEWM

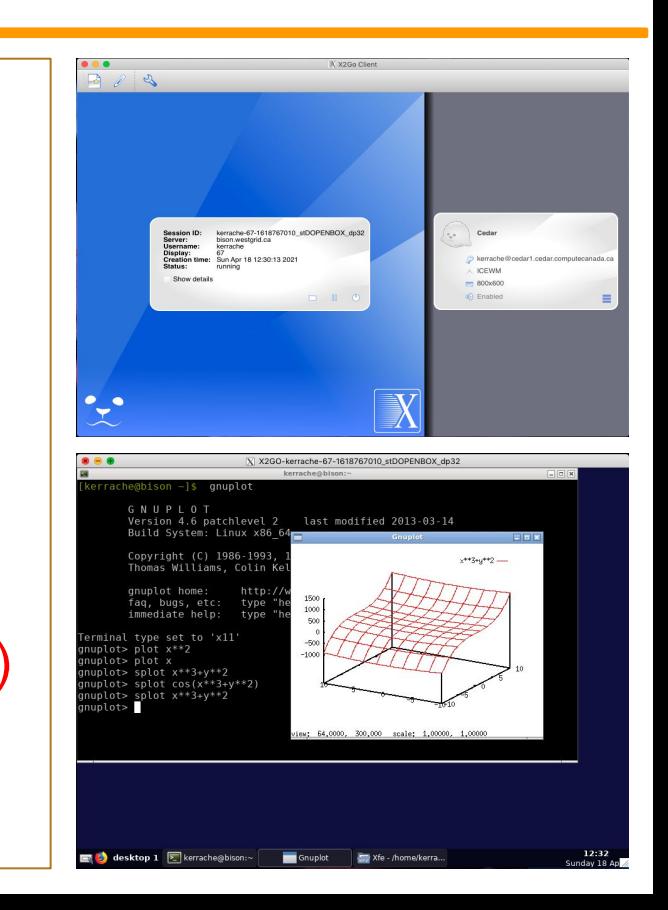

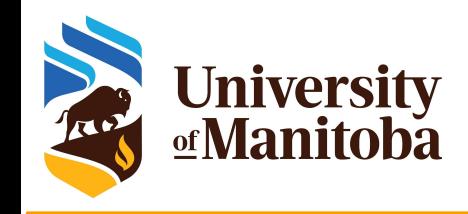

## **File system and quota**

**Project in Compute Canada clusters**

#### Compute Canada:

/home/\$USER: **50** GB, daily backup /scratch/\$USER: **20** TB, no backup, purged

Grex: /home/\$USER: **30** GB, backup /global/scratch/\$USER: **2** TB, no backup, no purge.

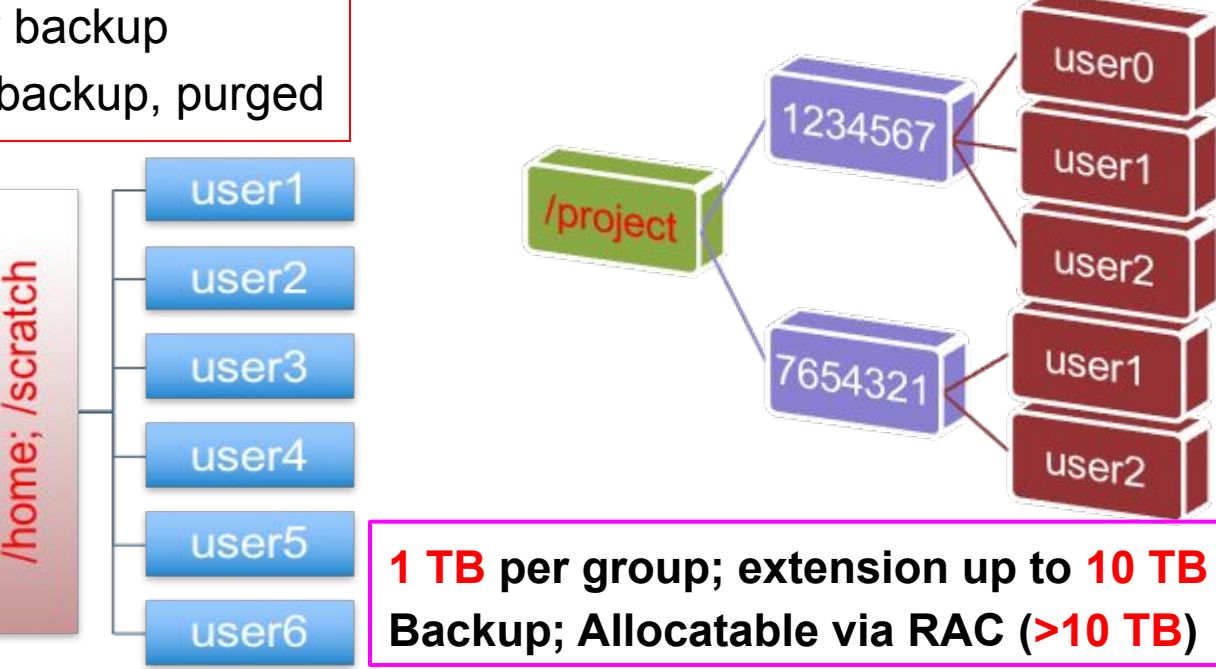

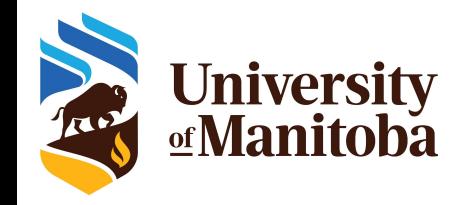

# **Quota: diskusage\_report**

#### [kerrache@cedar1: ~]\$ diskusage\_report

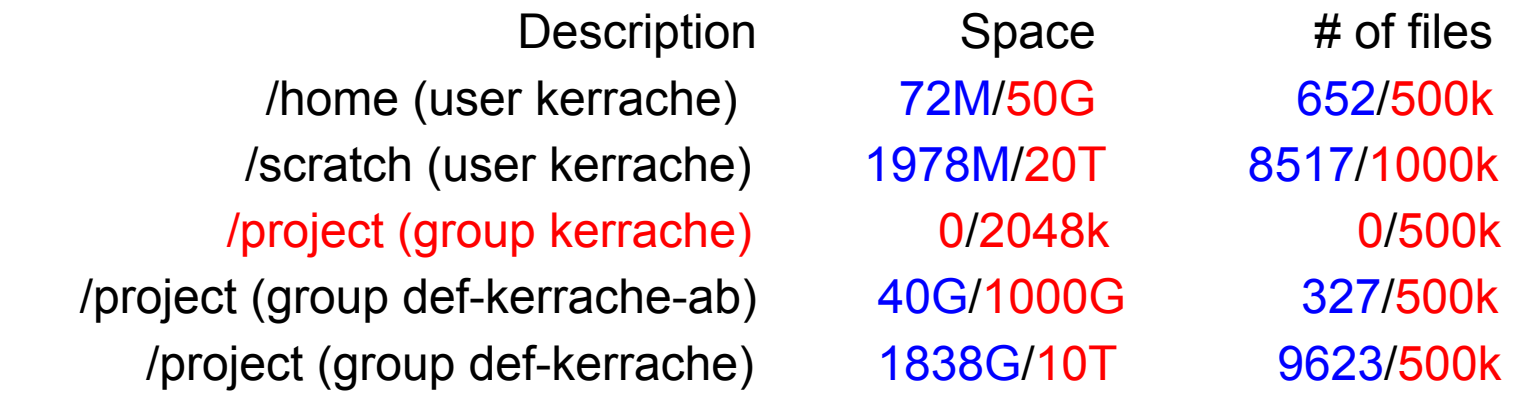

### [kerrache@tatanka ~]\$ diskusage\_report Description  $(FS)$  Space  $(U/Q)$  # of files  $(U/Q)$

/global/scratch (kerrache) 519G/2147G 27k/1000k

/home (kerrache) 226M/31G 2381/500k

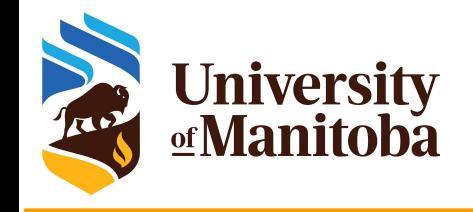

### **File transfer**

- **Terminal:** Linux; Mac; CygWin; MobaXterm, PuTTy.
- **Check if scp; sftp; rsync are supported.**
- **Syntax for scp:** scp [Options] [Target] [Destination]
- **Syntax for rsync:** rsync [Options] [Target] [Destination]
- **Options:** for details use man scp or man rsync from your terminal.
- **Target:** file(s) or directory(ies) to copy (exact path).
- **Destination:** where to copy the files (exact path).
- **Path on remote machine:** examples of a path on Grex.
	- [username@grex.westgrid.ca:](mailto:username@grex.westgrid.ca)/home/username/{Your\_Dir}; ~/{Your\_Dir} username@grex.westgrid.ca:~/{Your\_Dir} username@grex.westgrid.ca:/global/scratch/username/{Your\_Dir}

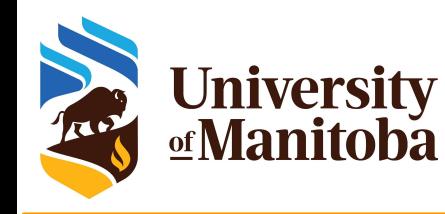

# **File transfer: FileZilla, WinSCP**

- Install WinScp or FileZilla.
- Launch the program.
- Connect with your credentials.

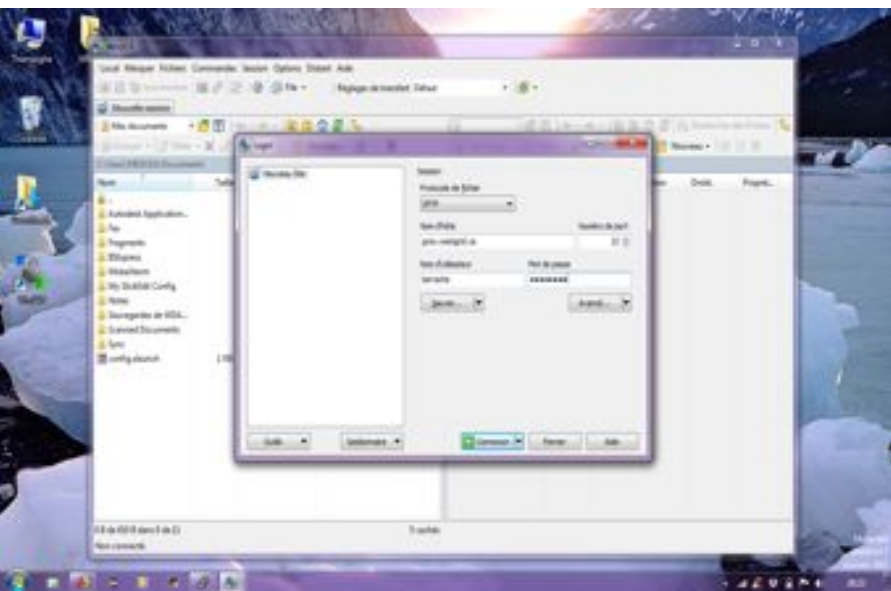

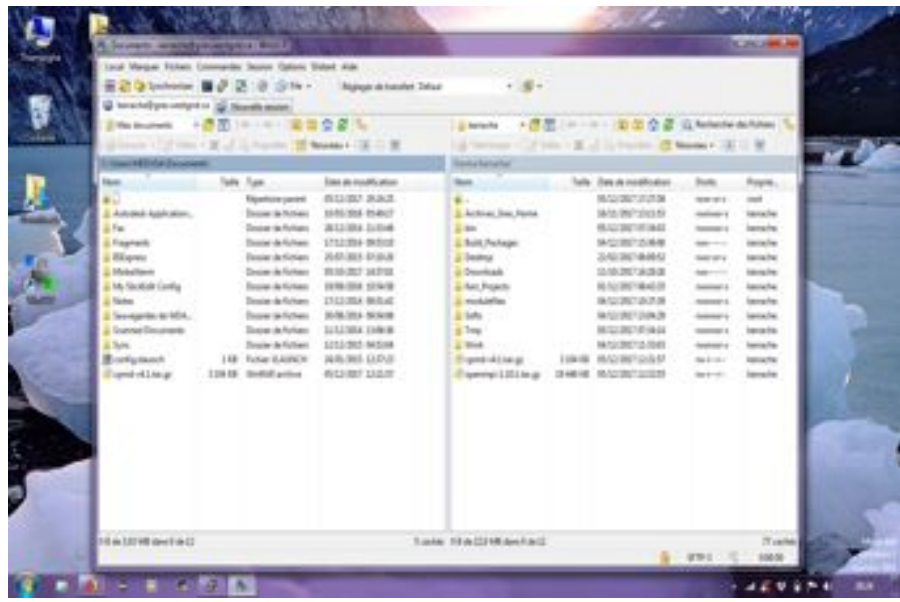

- Navigate on your local machine.
- Navigate on remote machine.
- Copy your files (works on both ways).

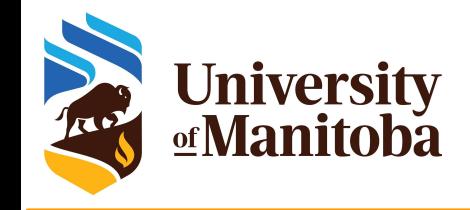

## **Software on HPC clusters**

Home made: programs, scripts and tools, … etc.

Up to a user, …

Free Software: GNU Public License.

Open Source, Binaries, Libraries, …

Commercial Software:

Contact us with some details about the license, … We install the program and protect it with a POSIX group.

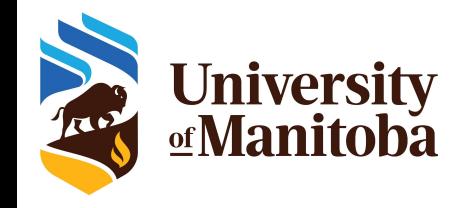

## **Software distribution**

#### Operating system package managers / repos

- **Ubuntu:** \$ *sudo apt-get install bowtie2*
- **CentOS:** \$ *sudo yum install bowtie2* # might need EPEL repo
- **On HPC**, users do not have **sudo**! {**It is not required; mo need to ask for it**}

### Local install from sources or binaries, usually to \$HOME

- wget [https://github.com/BenLangmead/bowtie2/releases/download/v2.3.4.3/bowtie2-2.3.4.3-linux-x86\\_64.zip](https://github.com/BenLangmead/bowtie2/releases/download/v2.3.4.3/bowtie2-2.3.4.3-linux-x86_64.zip)
- unzip bowtie2-2.3.4.3-linux-x86\_64.zip
- bowtie2-2.3.4.3-linux-x86\_64/bowtie2 -?
- OR build from sources, specifying the PREFIX, **CMAKE\_INSTALL\_PREFIX** or **--prefix** to \$HOME/bowtie2/
- and add the locations to PATH, LD\_LIBRARY\_PATH etc.

#### Using a centralized HPC stack

- installed and maintained by analysts: compilers, libraries, domain specific software, ... etc.
- ask for installing a given program or updating modules if needed

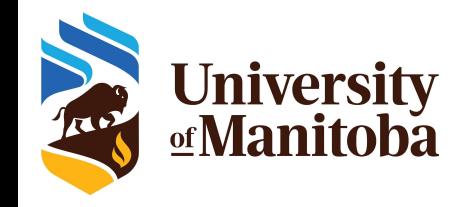

## Software on HPC clusters

- Number-crunching software environment:
	- Compilers (GCC, Intel), BLAS/LAPACK/PETSc, MPI, OpenMP, ... etc.
- Dynamic languages and libraries: R, Python, Perl, Julia, ...
- Domain-specific applications and packages:
	- Engineering, Chemistry, Physics, Machine-Learning, ...
- Biomolecular, genomics etc.
- CC Centralized software stack, distributed via CVMFS:
	- [https://docs.computecanada.ca/wiki/Available\\_software](https://docs.computecanada.ca/wiki/Available_software)
- Grex:
	- **CCEnv:** access to public repository of Compute Canada
	- **GrexEnv:** modules installed locally on Grex.

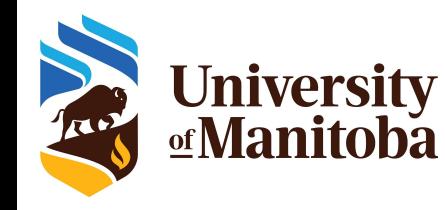

# **Find a software on a cluster**

#### **Why modules?**

- Control different versions of the same program.
- Avoid conflicts between different versions and libraries.
- Set the right path to each program or library.
- **Useful commands for working with modules:** 
	- module **list**; module **avail**
	- module **spider** <soft>/<version>
	- module **load** soft/version; module **unload {rm}** <soft>/<version>
	- module **show** soft/version; module **help** <soft>/<version>
	- module **purge**; module --force **purge**
	- module **use** ~/modulefiles; module **unuse** ~/modulefiles

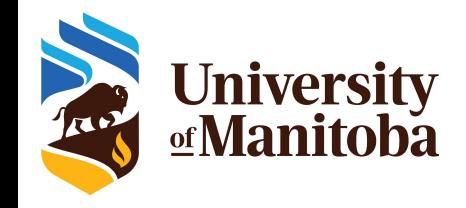

# **Running jobs on a cluster**

When you connect you get interactive session on a login node:

- Resources there are limited: used for basic operations
	- editing files, compiling codes, download or transfer data, submit and monitor jobs, run short tests {no memory intensive test}
- Performance can suffer greatly from oversubscription
- Submitting batch jobs for production work is mandatory: sbatch
	- Wrap commands and resource requests in a "job script": myscript.sh
	- SLURM uses sbatch; submit a job using: sbatch myscript.sh sbatch <some options> myscript.sh
- **★** For interactive work, submit interactive jobs: salloc
	- SLURM uses salloc for interactive jobs
	- The jobs will run on dedicated compute nodes

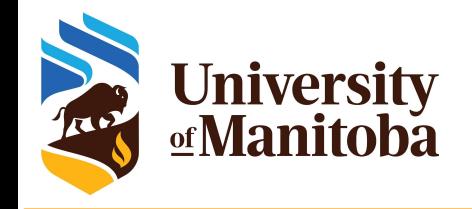

### **Job requirements**

What do you need to know before submitting a job?

- Is the program available? If not, install it or ask support for help.
- What type of program are you using?
	- Serial, Threaded [OpenMP], MPI based, GPU, ...
- Prepare your input files: locally or transfer from your computer.
- Test your program:
	- Interactive job via salloc: access to a compute node
	- On login node if the test is not memory nor CPU intensive.
- Prepare a script "myscript.sh" with the all requirements:
	- Memory, Number of cores, Nodes, Wall time, modules, **partition**, **accounting group**, command line to run the code.
- Submit the job and monitor it: sbatch, squeue, sacct, seff ... etc

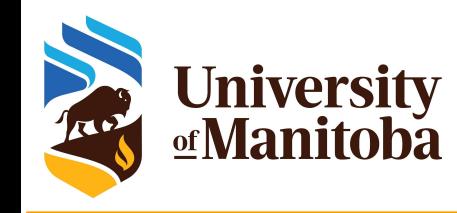

# **Example of SLURM script**

#### #!/bin/bash

#SBATCH --account=def-somegroup

- #SBATCH --ntasks=1
- #SBATCH --cpus-per-task=4
- #SBATCH --mem-per-cpu=2500M
- #SBATCH --time=3-00:00:00
- #SBATCH --partition=compute

# Load appropriate modules: module load gaussian

echo "Starting run at: 'date'"

g16 < my-input.com > my-output.out

echo "Program finished with exit code \$? at: `date`"

#### SLURM directives:

- Default: 1 core, 256mb, 3 hours
- **account**, number of tasks, memory per core, wall time, **partition**, …
- Other: E-mail-notification, ... etc.

#### Submit and monitor the job:

- sbatch myscript.sh
- squeue -u \$USER

#### Partition:

- partition-list
- sinfo -p <partition name>

# **Monitor your jobs**

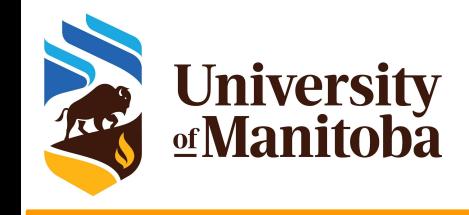

squeue -u \$USER [-t RUNNING] [-t PENDING]  $\rightarrow$  # list all current jobs. squeue -p PartitionName  $\qquad$   $\qquad$  sinfo  $\mu$  is the  $\mu$  view information about Slurm partitions. sacct -j jobID --format=JobID,MaxRSS,Elapsed # resources used by completed job. sacct -u \$USER --format=JobID,JobName,AveCPU,MaxRSS,MaxVMSize,Elapsed seff -d jobID  $\#$  produce a detailed usage/efficiency report for the job. sprio [-j jobID1,jobID2] [-u \$USER]  $\qquad \qquad \qquad$  # list job priority information. sshare -U --user \$USER # show usage info for user. sinfo --states=idle; -s; -p <partition> # show idle nodes; more about partitions. scancel [-t PENDING] [-u \$USER] [jobID]  $\qquad \qquad$  # kill/cancel jobs. scontrol show job -dd jobID #show more information about the job.

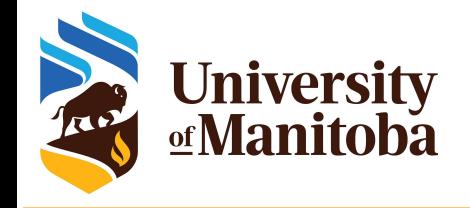

### **Queue overview**

#### Custom script: grex-summarize-queue

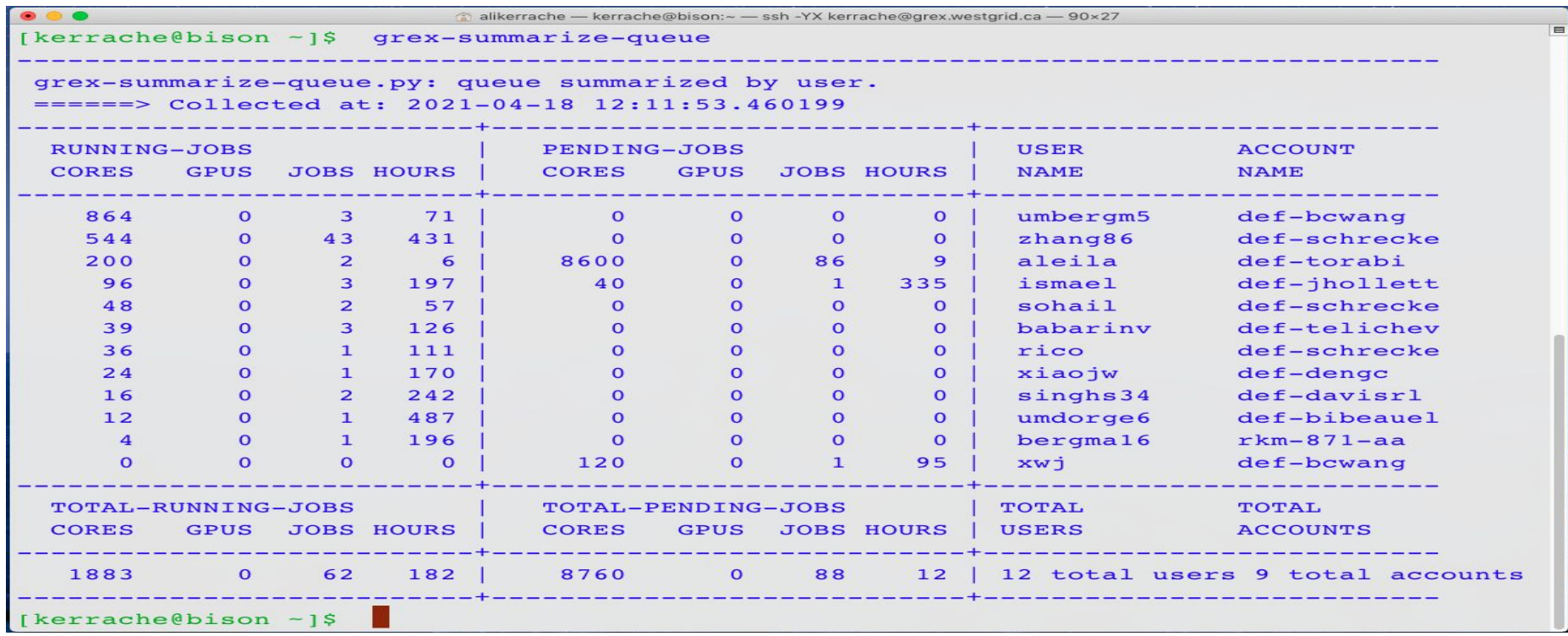

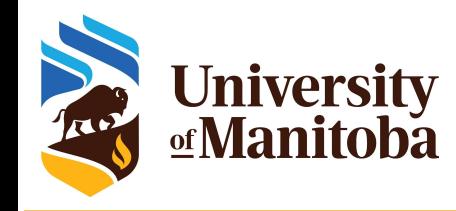

# **Estimating resources: CPUs**

#### How to estimate the CPU resources?

- No direct answer: it depends on the code
- Serial code: 1 core [--ntasks=1 --mem=2500M]
- Threaded and OpenMP: no more than available cores on a node [--cpus-per-task=12]
- MPI jobs: can run across the nodes [--nodes=2 --ntasks-per-node=12 --mem=0].

#### Are threaded jobs very efficient?

- Depends on how the code is written
- Does not scale very well
- Run a benchmark and compare the performance and efficiency.

#### Are MPI jobs very efficient?

- Scale very well with the problem size
- Limited number of cores for small size: when using domain decomposition
- Run a benchmark and compare the efficiency.

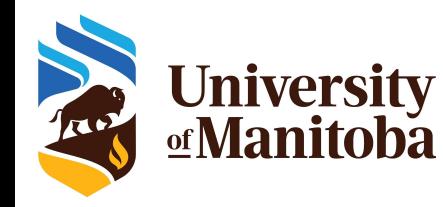

## **Estimating resources: memory**

#### How to estimate the memory for my job?

- No direct answer: it depends on the code
- Java applications require more memory in general
- Hard to estimate the memory when running R, Python, Perl, …

#### To estimate the memory, run tests:

- Interactive job, ssh to the node and run top -u \$USER {-H}
- Start smaller and increase the memory
- Use whole memory of the node, seff <JOBID>; then adjust for similar jobs
- MPI jobs can aggregate more memory when increasing the number of cores
- What are the best practices for evaluation the memory:
	- Run tests and see how much memory is used for your jobs {seff; sacct}
	- **Do not oversubscribe the memory** since it will affect the usage and the waiting time: accounting group charged for resources reserved and not used properly.

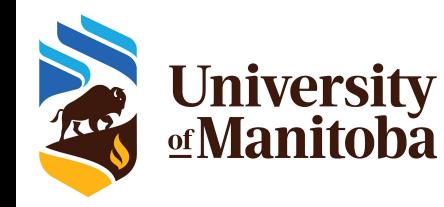

# **Estimating resources: run time**

#### How to estimate the run time for my job?

- No direct answer: it depends on the job and the problem size
- See if the code can use checkpoints
- For linear problems: use a small set; then estimate the run time accordingly if you use more steps (extrapolate).
- To estimate the time, run tests:
	- Over-estimate the time for the first tests and adjust for similar jobs and problem size.
- What are the best practices for time used to run jobs?
	- Have a good estimation of the run time after multiple tests.
	- Analyse the time used for previous successful jobs.
	- Add a margin of 15 to 20 % of that time to be sure that the jobs will finish.
	- Do not overestimate the wall time since it will affect the start time: longer jobs have access to smaller partition on the cluster (Compute Canada clusters).

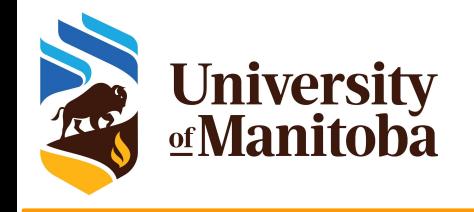

# *Thank you for your attention*

# *Any question?*

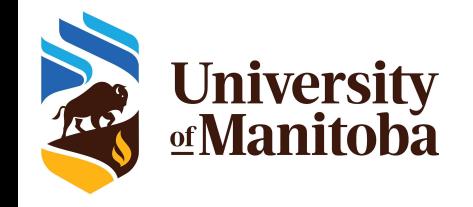

# **Useful links**

Compute Canada[:](https://docs.computecanada.ca/wiki/Compute_Canada_Documentation)

[https://docs.computecanada.ca/wiki/Compute\\_Canada\\_Documentation](https://docs.computecanada.ca/wiki/Compute_Canada_Documentation) CCDB: <https://ccdb.computecanada.ca/security/login>

CC Software: [https://docs.computecanada.ca/wiki/Available\\_software](https://docs.computecanada.ca/wiki/Available_software)

Running Jobs: [https://docs.computecanada.ca/wiki/Running\\_jobs](https://docs.computecanada.ca/wiki/Running_jobs)

PuTTy: <http://www.putty.org/>

MobaXterm: <https://mobaxterm.mobatek.net/>

X2Go: <https://wiki.x2go.org/doku.php>

Grex: <https://monitor.hpc.umanitoba.ca/doc/>

Help and support on CC: support@computecanada.ca WG training material: <https://westgrid.github.io/trainingMaterials/>

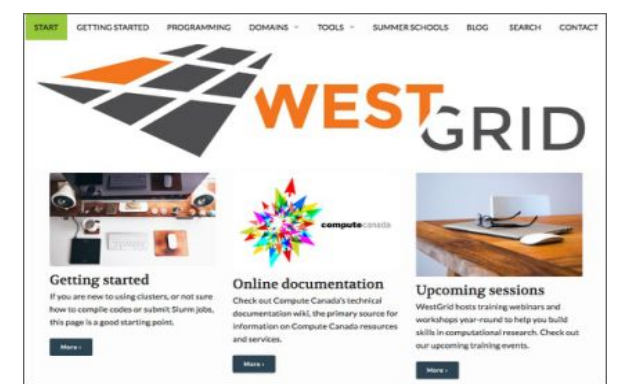